## **In itslearning een les plannen met Teams**

### **Les aanmaken met een link naar Teams**

In itslearning kun je lessen inplannen en een link aanmaken voor Teams. Dit kan op veel plekken zoals in een toets, opdracht en taak, maar ook via de agenda van itslearning.

### **Wat zien studenten?**

In de agenda van itslearning ziet de student nu zijn lessen staan. Bij dubbelklikken ziet de student:

- bijbehorende bronnen en opdrachten
- huiswerk
- link naar de les in Teams

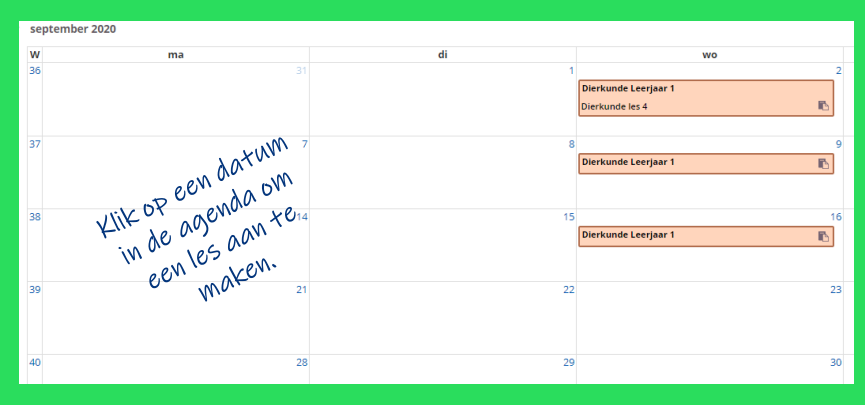

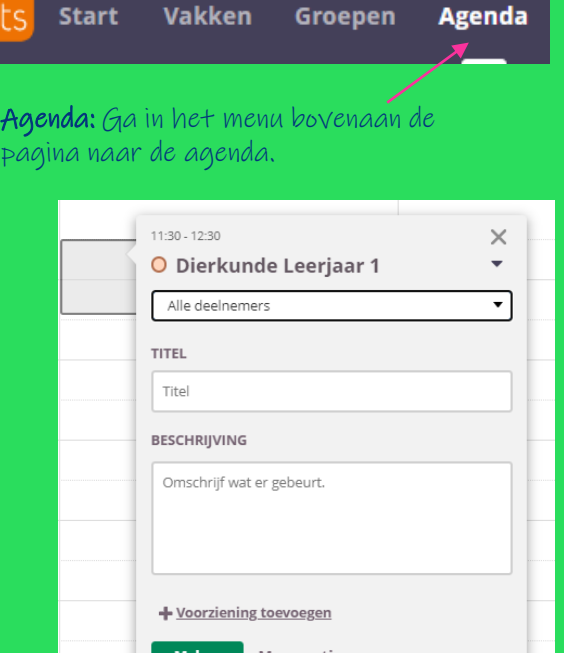

Klik op **Meer opties weergeven** om gelijk alle mogelijkheden te zien. Zie achterzijde van deze kaart.

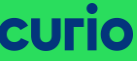

# **In itslearning een les plannen met Teams**

#### Gebeurtenis toevoegen

body p

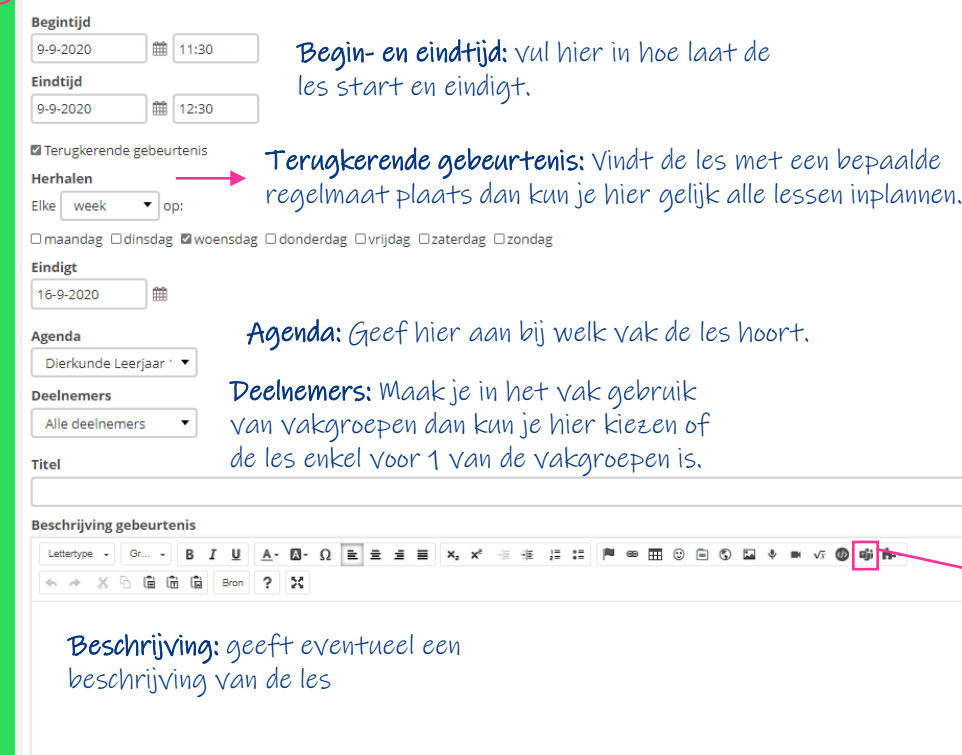

 $\overline{\mathcal{O}}$ Linkje naar Teams: Als je het agenda-item hebt aangemaakt ziet de student een link in de les en gelijk ook zijn planner met de lesstof voor die week

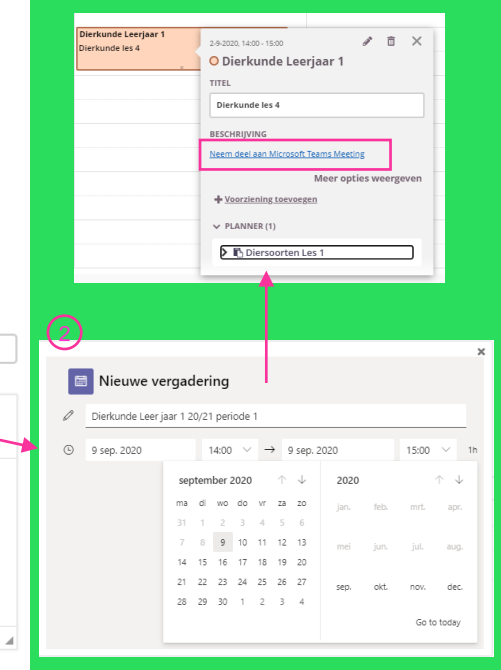

+ Voorziening toevoegen Als je een bron wilt toevoegen aan een terugkerende gebeurtenis, moet je de afzonderlijke gebeurtenis bewerken.